## 知 S5500/S5800/S5830系列交换机二层组播配置方法(WEB版)

组播[VLAN](https://zhiliao.h3c.com/questions/catesDis/597) **[闫宁](https://zhiliao.h3c.com/User/other/32520)** 2019-10-12 发表

## 组网及说明

### **1 配置需求或说明**

1.1 适用产品系列

本案例适用于如SS5500-20TP-SI、S5500-52C-EI、S5500-52C-PWR-EI、S5500-34C-HI、S5800-32 C-EI、5800-32F、S5800-60C-PWR、S5830-106S等S5500、S5800、S5830系列的交换机。

1.2 配置需求及实现的效果

公司内部部署了一台**组播**源,为保证终端能正常接收**组播**源传输的业务,需在所经交换机上开启**组播** 功能。

#### **2 组网图**

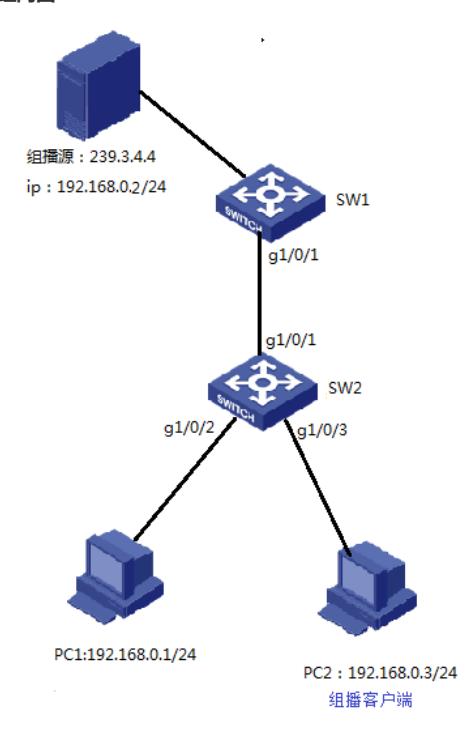

# 配置步骤

- **3 配置步骤**
- 3.1 SW1全局开启IGMP Snooping功能
- # 选择"网络"à"IGMP Snooping" à"基本配置"à"Enable",点击确定

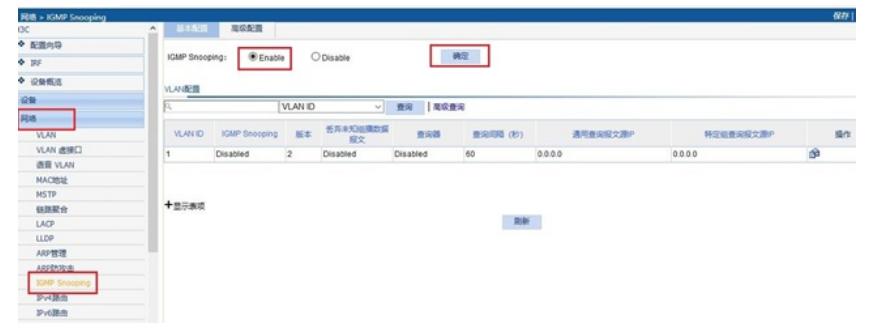

3.2 VLAN1下开启IGMP Snooping功能,配置组播查询器

# VLAN1启用IGMP Snooping功能,使能**组播**查询器功能,维护**组播**表项

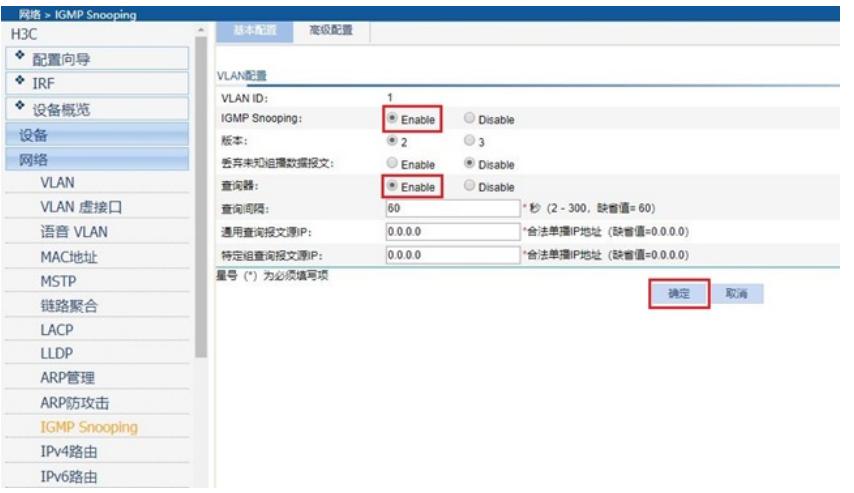

配置关键点